1. Ustvaril sem nov dokument formata A6 z razmerjem 600x400 ter ločljivostjo 300 ppi (pixels per inch). Dokument ima že privzeto prisotna dva nivoja.

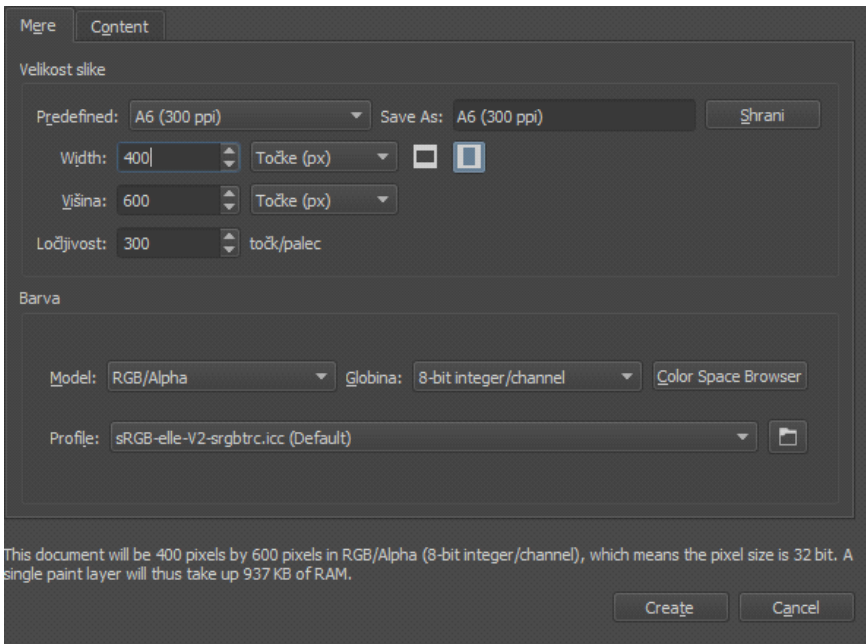

2. Na desni strani, kjer so predloge čopičev ustvarim novo oznako 'Projekt' kamor shranim čopiče, ki jih bom uporabljal za izdelavo svoje grafike

- Wet\_bristles\_rough
- Shapes\_fill
- Eraser\_circle
- Ink-Pen\_4\_Rough
- Ink-8\_sumi-e
- Texture\_pointillism

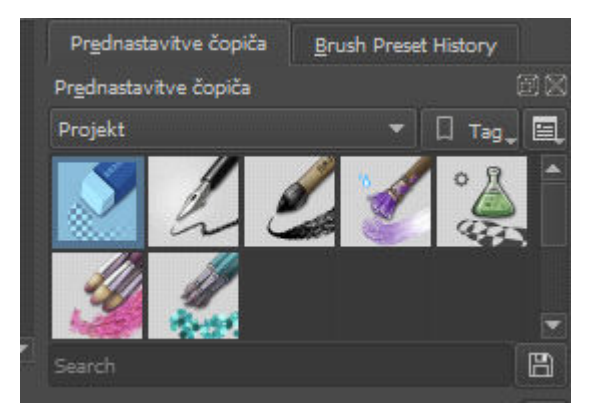

3. Dodam še 3 novi plasti, ki jih bom uporabljal kasneje.

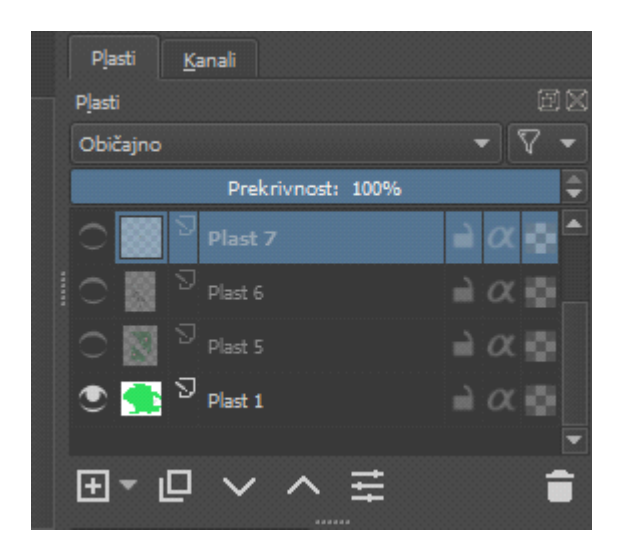

- 4. Z orodjem texture\_pointillism na Plasti 4 ustvarim reko (modra barva)
- 5. Z orodjem wet\_bristles\_rough ustvarim z belo in sivo barvo na reki brzice

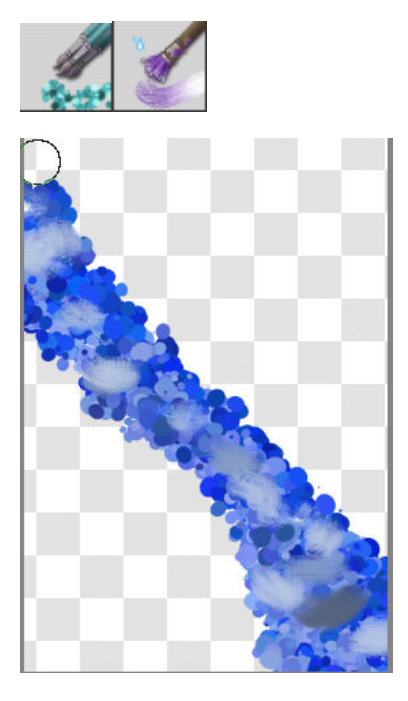

6. Premaknem se na plast 5 ter z orodjem wet\_bristles\_rough ter ink-8\_sumi-e ter zelenimi barvami ustvarim travo okoli reke.

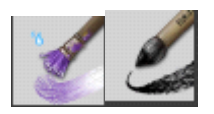

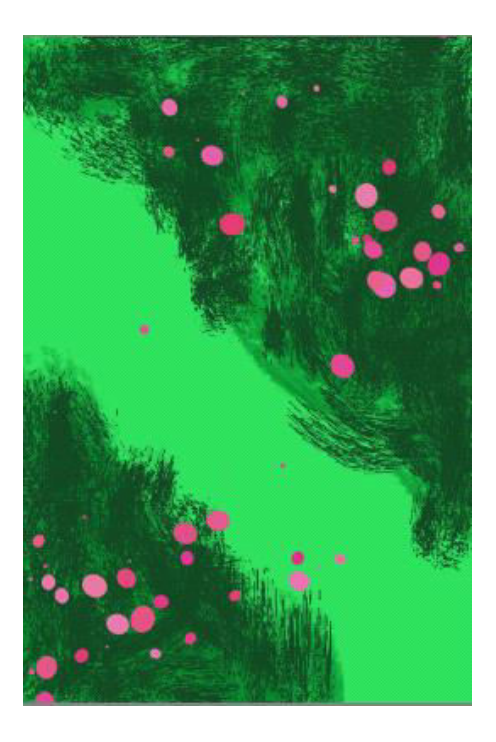

7. Na plasti 2 z orodjem Ink\_4pen Rough ustvarim ob reki še leseno(rjavo) klopico

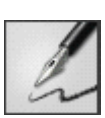

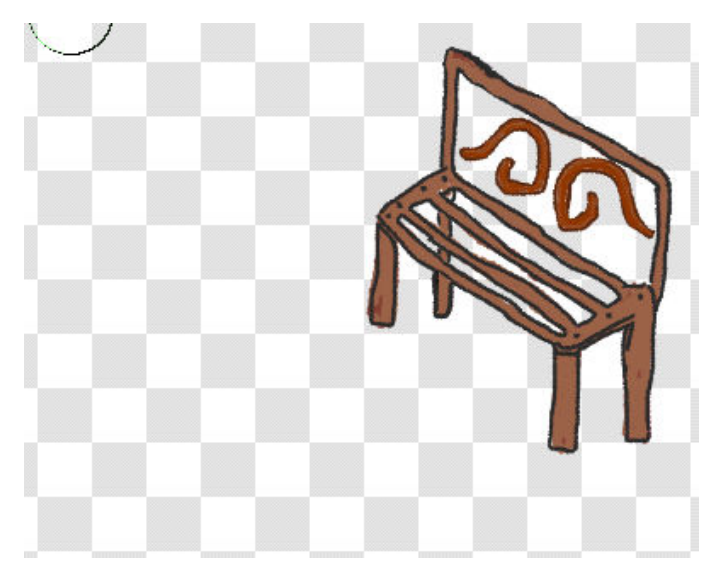

8. Na plasti 6 z orodjem texture\_pointillism ustvarim obrečno kamenje

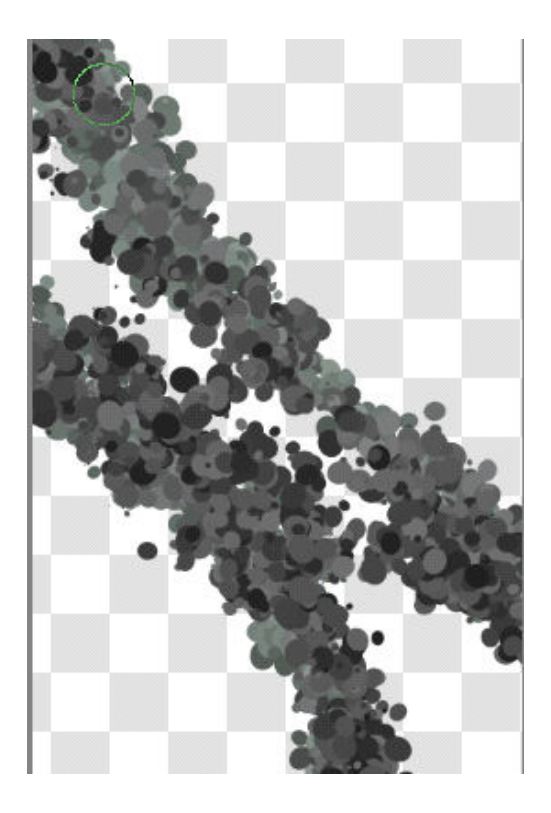

9. Na plasti 1 z orodjem shapes\_fill ter nežno zeleno barvo pobarvam vso ozadje, da zapolnem pomankljivosti

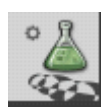

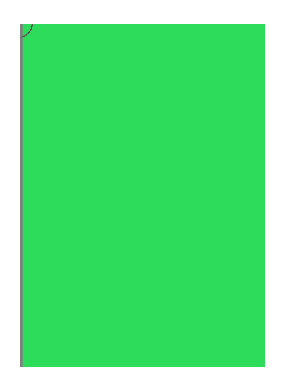

10. Na plasti 5 z orodjem texture\_pointillism in roza barvo dodam nekaj 'pack' s katerimi nakažem rože (glej sliko pri koraku 6)

11. Dodam plast 7, ter v Tag 'Projekt' dodam še orodje Texture\_impressionism, ter pod klopico dodam suho rjavo listje

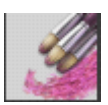

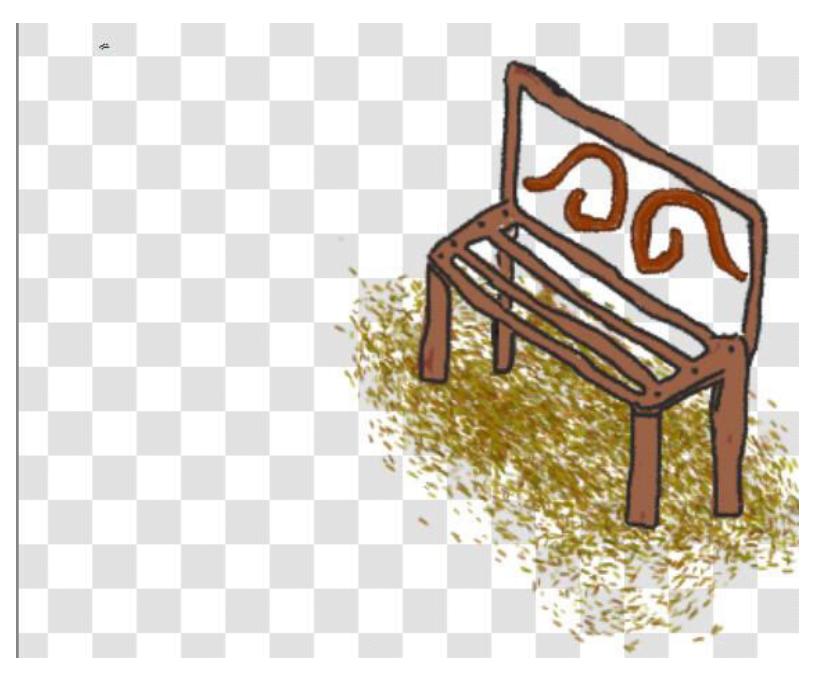

12. Na plasti 6 na klopici z orodjem texture\_pointillism izpolnem še naslonjalo klopice

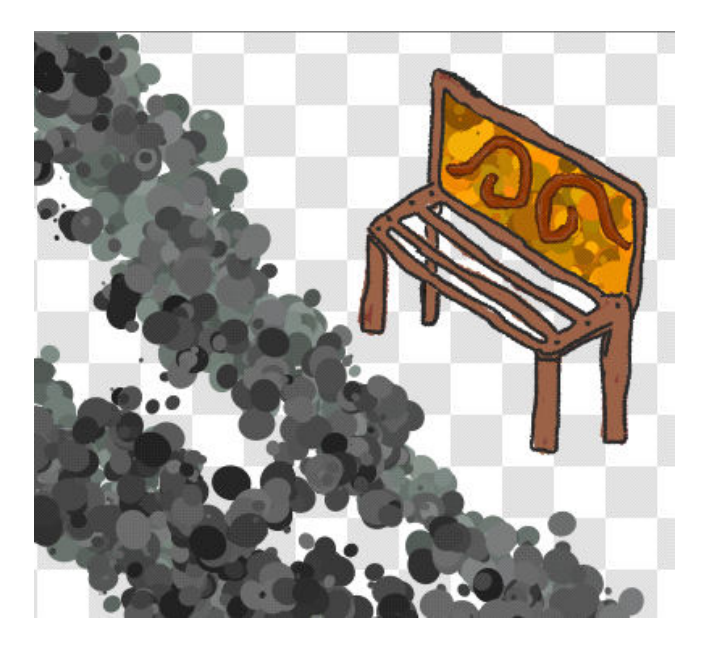

(Zaporedje plasti: 4 2 7 6 5 1)